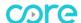

# KNX – DAIKIN VRV GATEWAY USER MANUAL

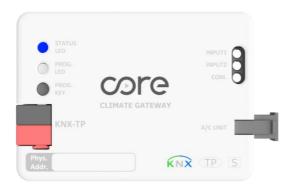

**Document Version: 1.1** 

**Last Revision:** 10.05.2022

**HW Version:** V.1.3

FW Version: V.1.2

Product Code: CR-CG-DK-KNX-01

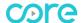

# **CONTENTS**

- 1. Presentation
- 2. Device Connection and Configuration
  - 2.1. Connection
  - 2.2. Configuration
- 3. ETS Parameters
  - 3.1. Introduction
  - 3.2. General
    - 3.2.1.Master/Slave
    - 3.2.2.Enable Object "Error Code [2BYTE]"
    - 3.2.3. Alive Beacon
  - 3.3. Mode Configuration
    - 3.3.1.Indoor Unit Has Fan Mode
    - 3.3.2.Enable Mode Cool/Heat Objects
    - 3.3.3.Enable Mode BIT-Type Objects
  - 3.4. Fan Configuration
    - 3.4.1. Fan is Accessible in Indoor Unit
    - 3.4.2. Available Fan Speeds in Indoor Unit
    - 3.4.3. Fan Speed DPT Object Type
    - 3.4.4. Enable Use of BIT-Type Ran Speed Objects
    - 3.4.5.Indoor Unit Has AUTO Fan Speed
      - 3.4.5.1. Enable Fan Speed Manual/Auto Objects
    - 3.4.6.Enable +/- Objects For Fan Speed
  - 3.5. Vanes Up-Down Configuration
  - 3.6. Temperature Configuration
    - 3.6.1. Enable Limits on Setpoint Temp.
    - 3.6.2. Ambient Temperature is Provided from KNX
  - 3.7. Input Configuration
- 4. Appendix-1 Communication Objects Table
- 5. Appendix-2 Table of Error Codes

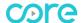

# 1. PRESENTATION

Core KNX-DK Gateway allows to monitor and control of Daikin air conditioners via KNX Systems. HVAC Compatibility List can be downloaded from:

https://core.com.tr/ac-knx-gateways/

#### **DIMENSIONS**

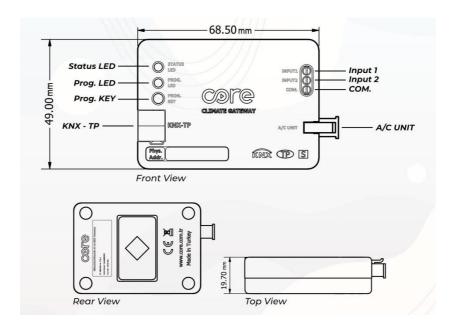

#### **MAIN FEATURES**

- Reduced dimensions of 68.5mm x 49mm x 19.7mm, it can easily fits inside the indoor units. With the cable that comes with the device, a quick and faultless installation can be done.
- Can be configured with the standard ETS application.
- With different KNX DPT (Bit, Byte) objects, it can work in harmony with most of the KNX thermostats in the market.
- Indoor unit's setpoint temperature, operation mode, fan speed, vane controls, ... functions can be controlled bidirectionally and their status can be monitored.
- A more efficient air conditioning can be achieved by sending the ambient temperature provided by product groups such as thermostats, switches, etc. containing ambient temperature sensors to the indoor unit.
- Error codes on the indoor unit can be reported.
- With the help of fixing apparatus and internal magnets that come with the device, precise installation can be done.
- To prevent wrong or faulty connections, industrial grade connector type is selected with pinmatching structure.

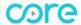

# 2. DEVICE CONNECTION AND CONFIGURATION

#### 2.1. CONNECTION

The device comes with a cable for direct connection to the related terminals of the Air Conditioner Indoor Unit.

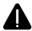

The device should not be connected to the air conditioner with any cable rather than the one that comes with it.

#### **CONNECTION TO THE INDOOR UNIT:**

- Disconnect the main power from the AC unit.
- Open the internal controller board.
- Find the P1-P2 terminals
- Connect **Yellow and Green** cables on the installation cable supplied with the device to P1 and P2 terminals on the air conditioner (cables can be connected in any direction due to no polarity), and the black connector to the A/C Unit connector of the device.

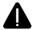

Cutting the cable, shortening it or making any other physical modifications may cause the device not to work properly.

#### **CONNECTION TO THE KNX BUS:**

- Disconnect power of the KNX bus.
- Connect to the KNX TP-1 (EIB) Bus Line using the device's standard KNX connector (red/black), respect polarity.
- Reconnect power of the KNX bus.

# **CONNECTION DIAGRAM:**

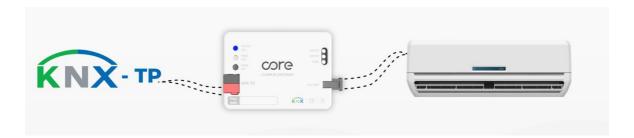

# 2.2. CONFIGURATION

www.core.com.tr

Core KNX-DK Gateway is a fully compatible KNX device that must be configured and set up using the standard KNX configuration tool ETS. The ETS database for this device can be downloaded from:

https://core.com.tr/ac-knx-gateways/

5

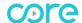

# 3. ETS PARAMETERS

#### 3.1. INTRODUCTION

Following group objects are accessible by default when the device project is loaded into the ETS application, or the device is included in an existing project.

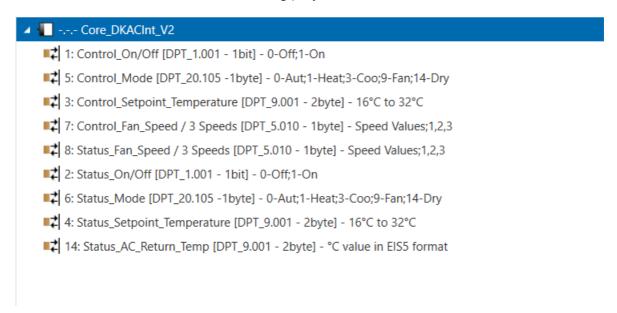

With the default group objects and specified data types, basic functions such as on/off, control modes, fan speed, target temperature and ambient temperature of the indoor unit can be controlled, and their instantaneous values can be read.

#### 3.2. GENERAL

This tab contains the following parameter settings. ETS product file, installation and user manuals are accessible via the specified web address.

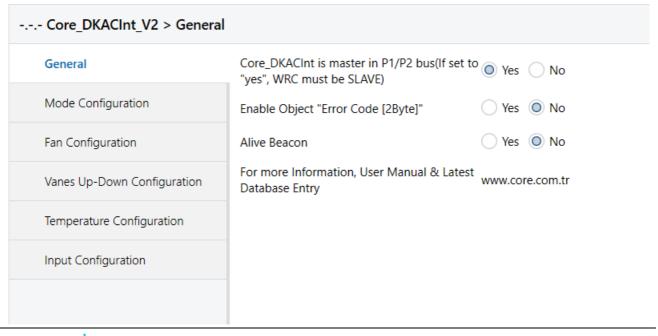

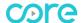

#### 3.2.1 MASTER/SLAVE

With this parameter, it is selected whether Core KNX-DK gateway or wired remote controller of air conditioner (if used) will be the master. If Core KNX-DK gateway is selected as master, wired remote controller must be in slave mode. If wired remote controller will not be used, Core KNX-DK gateway must be selected as master. By default, Core KNX-DK gateway is selected as master.

#### INSTALLATION WITH DAIKIN WIRED REMOTE CONTROLLERS

Connect Core KNX-DK Gateway parallel with Daikin wired remote controllers. In this method, Daikin wired remote controller should be programmed as master, while Core KNX-DK Gateway programmed as slave.

#### INSTALLATION WITHOUT DAIKIN WIRED REMOTE CONTROLLERS

Connect Core KNX-DK Gateway directly to the P1,P2 connectors of the Daikin indoor unit. In this scenario, Core KNX-DK Gateway must be programmed as Master.

#### 3.2.2 ENABLE OBJECT "ERROR CODE [2BYTE]"

Error conditions that may occur on the indoor unit can be read through this group object. It is disabled by default. When enabled,

15: Status\_Error\_Code [2byte] - 0-No Error / Any other see man.

Group object becomes available for use. A value of '0' means that there is no error. Possible error codes are given in Appendix-2.

# 3.2.3 ALIVE BEACON

Parameter used to observe that the device and the application are running. It is disabled by default. When activated,

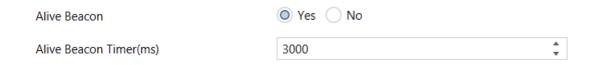

Blue segment of the Programming LED will flash with the defined millisecond time interval.

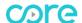

# 3.3. MODE CONFIGURATION

Contains the parameters related to the operating modes of the indoor unit. Default parameter settings are as specified.

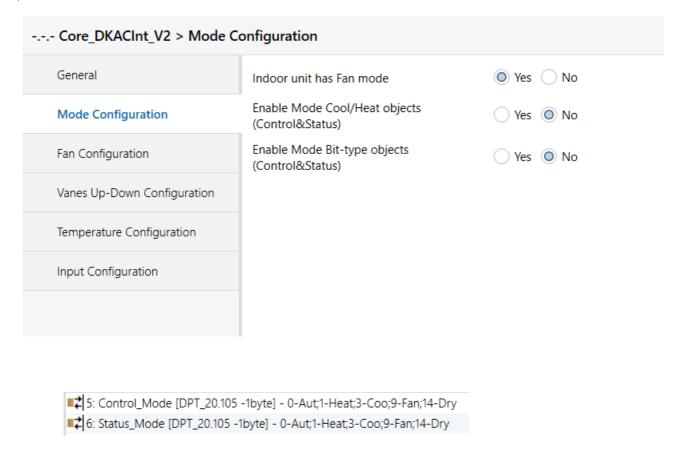

With the values written to DPT 20.105 Byte type Control\_Mode group object, '0' Auto, '1' Heating, '3' Cooling, '9' Fan and '14' Dry/Dehumidification mode can be activated. When the indoor unit switches to the specified operating mode, feedback will be sent via Status\_Mode group object. Operation mode info can also be obtained by reading the same group object.

# 3.3.1 INDOOR UNIT HAS FAN MODE

If there is no 'FAN' mode among the operation modes of the indoor unit connected to the gateway device, this mode can be disabled with the specified parameter. By default, 'FAN' mode is marked as active.

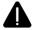

For detailed information about the operating modes of your indoor unit, please review your product manual.

#### 3.3.2 ENABLE MODE COOL/HEAT OBJECTS

With this parameter, group object that allows switching between Heating and Cooling modes can be activated. It is disabled by default. When enabled, following group objects become available.

16: Control\_Mode\_Cool/Heat [DPT\_1.100 - 1bit] - 0-Cool;1-Heat

17: Status\_Mode\_Cool/Heat [DPT\_1.100 - 1bit] - 0-Cool;1-Heat

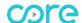

Cooling mode can be activated with the value '0' written to the 1-Bit Control\_Mode group object. When the indoor unit switches to the specified operating mode, a feedback with the value '0' will be sent via the Status\_Mode object.

Heating mode can be activated with the '1' value written to the 1-Bit Control\_Mode group object. When the indoor unit switches to the specified operating mode, a feedback with the value '1' will be sent via the Status\_Mode object.

#### 3.3.3 ENABLE MODE BIT-TYPE OBJECTS

With this parameter, 1-Bit group objects can be activated for each operating mode. It is disabled by default. When enabled, the specified group objects become available.

22: Control\_Mode\_Auto [DPT\_1.002 - 1bit] - 1-Set AUTO mode
24: Control\_Mode\_Heat [DPT\_1.002 - 1bit] - 1-Set HEAT mode
26: Control\_Mode\_Cool [DPT\_1.002 - 1bit] - 1-Set COOL mode
28: Control\_Mode\_Fan [DPT\_1.002 - 1bit] - 1-Set FAN mode
30: Control\_Mode\_Dry [DPT\_1.002 - 1bit] - 1-Set DRY mode
23: Status\_Mode\_Auto [DPT\_1.002 - 1bit] - 1-AUTO mode is active
25: Status\_Mode\_Heat [DPT\_1.002 - 1bit] - 1-HEAT mode is active
27: Status\_Mode\_Cool [DPT\_1.002 - 1bit] - 1-COOL mode is active
29: Status\_Mode\_Fan [DPT\_1.002 - 1bit] - 1-FAN mode is active
31: Status\_Mode\_Dry [DPT\_1.002 - 1bit] - 1-DRY mode is active

The specified operating mode can be activated with the value '1' written to the 1-Bit Control\_Mode group object which belongs to the relevant operating mode. When the indoor unit switches to the specified operation mode, a feedback with the value of '1' will be sent via the relevant Status\_Mode object.

#### 3.4. FAN CONFIGURATION

This tab contains the parameters related to the Fan Speed controls of the indoor unit. Default parameter settings are as specified.

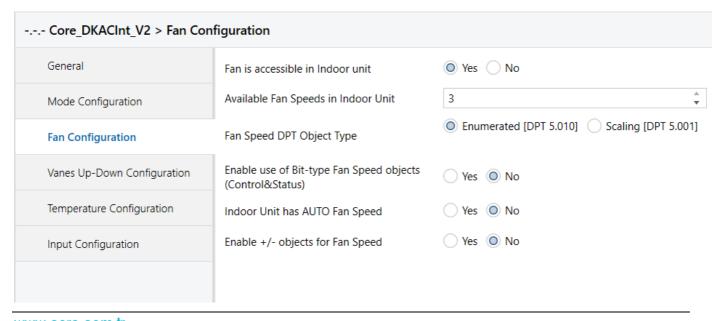

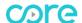

### 3.4.1 FAN IS ACCESSIBLE IN INDOOR UNIT

This parameter lets choose if the indoor unit has Fan Speed controls available or not.

When disabled, all parameters and group objects related to Fan Speed controls will also be disabled. It is enabled by default and the specified group objects are available for use.

- 7: Control\_Fan\_Speed / 3 Speeds [DPT\_5.010 1byte] Speed Values;1,2,3
- 8: Status\_Fan\_Speed / 3 Speeds [DPT\_5.010 1byte] Speed Values;1,2,3

#### 3.4.2 AVAILABLE FAN SPEEDS IN INDOOR UNIT

Available Fan Speeds in Indoor Unit

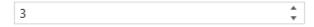

Number of different available speed values defined for fan control can be selected via this parameter. The number of related group objects and their settings are updated according to this parameter.

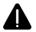

For detailed information about Fan Speed values supported by your indoor unit, please review your product manual.

#### 3.4.3 FAN SPEED DPT OBJECT TYPE

With this parameter, DPTs of Byte type group objects used in fan speed control can be changed. It is possible to switch between Scaling (DPT\_5.001) and Enumerated (DPT\_5.010) data types.

Since the Byte type group objects related to Fan Speed are the same, the values they accept will vary according to the selected fan speed steps and DPT. For example, when Fan Speed steps are selected as '3' and data type is selected as Enumerated (DPT\_5.010), values '1', '2' or '3' will be accepted as Fan Speed. In the same scenario, when '0' is sent, the minimum Fan speed value will be treated as '1' (If Auto Fan Speed is not selected) and when a value greater than '3' is sent, the maximum Fan speed value will be treated as '3'.

When Scaling (DPT\_5.001] is selected as DPT, Byte type Control\_Fan\_Speed and Status\_Fan\_Speed objects will appear as specified depending on the selected Fan Speed steps.

- 7: Control\_Fan\_Speed / 3 Speeds [DPT\_5.001 -1byte] Threshold:50%,83%
- \*\* 8: Status\_Fan\_Speed / 3 Speeds [DPT\_5.001 -1byte] 33%,67%,100%

Table containing the ranges that can be sent to the Control\_Fan\_Speed object for each Fan Speed of the Scaling (DPT\_5.001) data type and the return values of the Status\_Fan\_Speed object is given below.

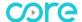

|         | FAN Speed 1 | FAN Speed 2 | FAN Speed 3 |
|---------|-------------|-------------|-------------|
| Control | 0-74%       | 75-100%     |             |
| Status  | 50%         | 100%        |             |
| Control | 0-49%       | 50-82%      | 83-100%     |
| Status  | 33%         | 67%         | 100%        |

#### 3.4.4 ENABLE USE OF BIT-TYPE FAN SPEED OBJECTS

With this parameter, 1-Bit group objects can be activated for each Fan Speed. It is disabled by default. When activated, the specified group objects become available according to the selected fan speed steps.

- 34: Control\_Fan\_Speed\_1 [DPT\_1.002 1bit] 1-Set Fan Speed 1
- 36: Control\_Fan\_Speed\_2 [DPT\_1.002 1bit] 1-Set Fan Speed 2
- 38: Control\_Fan\_Speed\_3 [DPT\_1.002 1bit] 1-Set Fan Speed 3
- 35: Status\_Fan\_Speed\_1 [DPT\_1.002 1bit] 1-Fan Speed 1
- 37: Status\_Fan\_Speed\_2 [DPT\_1.002 1bit] 1-Fan Speed 2
- 39: Status\_Fan\_Speed\_3 [DPT\_1.002 1bit] 1-Fan Speed 3

Specified Fan Speed can be activated with the value of '1' written to the 1-Bit Control-Fan\_Speed group object of the relevant Fan Speed.

When the indoor unit switches to the selected Fan Speed, feedback with the value of '1' will be sent via the related Status\_Fan\_Speed object.

# 3.4.5 INDOOR UNIT HAS AUTO FAN SPEED

With this parameter, if there is an Automatic mode for the Fan Speed, it can be actived. It is disabled by default. When enabled, Automatic Fan Speed can be activated with the value '0' written to the 1-Byte Control Fan\_Speed group object of the relevant Fan Speed. When the indoor unit switches to Automatic Fan Speed, a feedback with the value '0' will be sent via the related Status\_Fan\_Speed object.

- 7: Control\_Fan\_Speed / 3 Speeds [DPT\_5.010 1byte] Speed Values;0,1,2,3
- 8: Status\_Fan\_Speed / 3 Speeds [DPT\_5.010 1byte] Speed Values;0,1,2,3

Or

- 7: Control\_Fan\_Speed / 3 Speeds [DPT\_5.001 -1byte] 0-Auto; Threshold:50%,83%
- 2 8: Status\_Fan\_Speed / 3 Speeds [DPT\_5.001 -1byte] 0-Auto; 33%,67%,100%

11

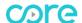

#### 3.4.5.1 ENABLE FAN SPEED MANUAL/AUTO OBJECTS

When activated, the specified group objects become available

32: Control\_Fan\_Speed\_Manual/Auto [DPT\_1.002 - 1bit] - 0-Manual;1-Auto

33: Status\_Fan\_Speed\_Manual/Auto [DPT\_1.002 - 1bit] - 0-Manual;1-Auto

Automatic Fan Speed can be activated with the value '1' written to the 1-Bit Control\_Fan\_Speed\_Manual/Auto group object of the relevant Fan Speed. When the indoor unit switches to Automatic Fan Speed, a feedback with the value '1' will be sent via the related Status\_Fan\_Speed\_Manula/Auto object.

#### 3.4.6 ENABLE +/- OBJECTS FOR FAN SPEED

With this parameter, 1-Bit group object can be activated. It is disabled by default. When activated, the specified group object becomes available.

42: Control\_Fan\_Speed -/+ [DPT\_1.007 - 1bit] - 0-Decrease;1-Increase

Fan speed changes to next level with the value "1" and to previous level with the value "0" written to the 1-Bit Control\_Fan\_Speed -/+ object. Fan speed level change continues cyclically according to each value written to the object. (For example, if indoor unit has 3 fan speed and auto speed, the changes of fan speed with each value "1" will be as follows: 0>1>2>3>0>1>...)

# 3.5. VANES UP-DOWN CONFIGURATION

Group objects that control the up and down position of the vanes of the indoor unit can be activated with this parameter. It is disabled by default, when enabled,

```
9: Control_Vanes Up-Down [DPT_5.010 - 1byte] - 1-Pos1;2-Pos2;3-Pos3;4-Pos4;5-Pos5;6-Swng
```

10: Status\_Vanes Up-Down [DPT\_5.010 - 1byte] - 1-Pos1;2-Pos2;3-Pos3;4-Pos4;5-Pos5;6-Swng

Group objects will become available. The '1', '2', '3', '4' and '5' values sent to the Control\_ object determine the up-down position of the vanes, while the value '6' will cause these vanes to move periodically.

When the indoor unit switches to the corresponding control value, feedback will be sent via Status\_ object.

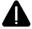

Please refer to your product manual for the availability of the up-down vanes in your indoor unit and the number of vane positions it supports.

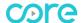

# 3.6. TEMPERATURE CONFIGURATION

Contains controls related to Target Temperature and Ambient Temperature. By default, the Parameter tab appears as follows.

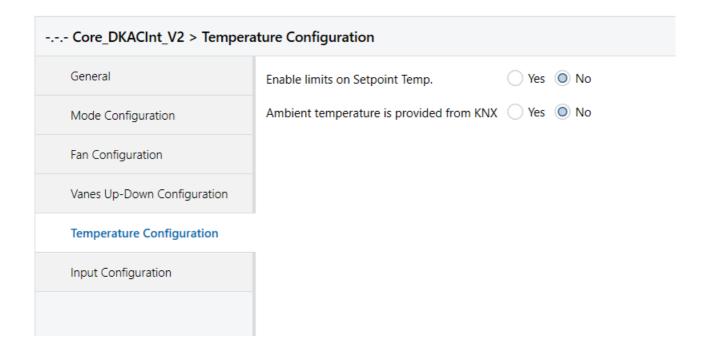

# 3.6.1 ENABLE LIMITS ON SETPOINT TEMP.

The minimum and maximum Target Temperature values can be restricted with this parameter. It is disabled by default. When activated,

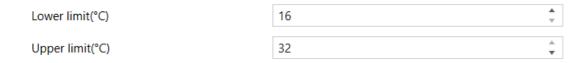

Minimum and maximum Target Temperature values can be selected. Every value that is below the determined minimum value will be considered as the minimum value and any value that is above the specified maximum value will also be processed as the maximum value.

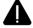

Please refer to your product manual for the minimum and maximum Target Temperature values supported by your indoor unit.

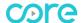

#### 3.6.2 AMBIENT TEMPERATURE IS PROVIDED FROM KNX

It is the parameter that determines the source of the ambient temperature value processed by the indoor unit. It is disabled by default; in this case the indoor unit reads the ambient temperature through its internal sensor. When the parameter is selected as active, the specified group object becomes available,

Ambient temperature data to be processed by the indoor unit can be written externally to this group object.

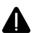

Please review your product manual to determine if your indoor unit supports this feature.

# 3.7. INPUT CONFIGURATION

Tab contains the parameter settings of two dry contact inputs on the device.

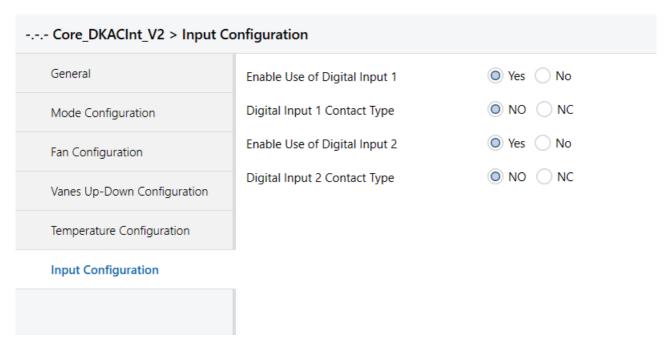

By default, these inputs are disabled. When activated, the contact type of each input Normally Open (NO) and Normally Closed (NC) selection parameters are also displayed and the specified group objects become available for use.

```
20: Input 1 [DPT_1.001 - 1bit] - 0-Off;1-On
21: Input 2 [DPT_1.001 - 1bit] - 0-Off;1-On
```

Input 1. According to the contact type, when the input is activated, the red segment of the Status LED on the device will become active. Also, '0' or '1' information will be sent over the group object of this input in case of status changes.

Input 2. According to the contact type, when the input is activated, the green segment of the Status LED on the device will become active. Also, '0' or '1' information will be sent over the group object of this input in case of status changes.

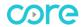

# 4. APPENDIX 1 - COMMUNICATION OBJECTS TABLE

| TORIC          | OBJ | NAAAF                        | <b>LENG</b> ⊺H | DATAPOINT TYPE     |            |        | FL | AG | S | FUNCTION                              |
|----------------|-----|------------------------------|----------------|--------------------|------------|--------|----|----|---|---------------------------------------|
| TOPIC          | NO  | NAME                         | LENGIH         | DPT NAME [         |            | C      | R  | W  | T | U FUNCTION                            |
| On /Off        | 1   | Control_On/Off               | 1 Bit          | DPT_Switch         | 1.001      | $\cup$ | R  | W  |   | U 0-Off; 1-On                         |
| On/Off         | 2   | Status_On/Off                | 1 Bit          | DPT_Switch         | 1.001      | С      | R  |    | T | 0-Off; 1-On                           |
| Sata aint Tamp | 3   | Control_Setpoint_Temperature | 2<br>Byte      | DPT_Value_Temp     | 9.001      | C      | R  | W  |   | U (°C)                                |
| Setpoint Temp. | 4   | Status_Setpoint_Temperature  | 2<br>Byte      | DPT_Value_Temp     | 9.001      | $\cup$ | R  |    | Т | (°C)                                  |
|                | 5   | Control_Mode                 | 1<br>Byte      | DPT_HVACContrMod e | 20.10<br>5 | $\cup$ | R  | W  |   | U 0-Aut;1-Heat;3-Coo;9-Fan;14-<br>Dry |
|                | 6   | Status_Mode                  | 1<br>Byte      | DPT_HVACContrMod e | 20.10<br>5 | U      | R  |    | Т | 0-Aut;1-Heat;3-Coo;9-Fan;14-<br>Dry   |
|                | 16  | Control_Mode_Cool/Heat       | 1 Bit          | DPT_Heat/Cool      | 1.100      | $\cup$ | R  | W  |   | U 0-Cool;1-Heat                       |
|                | 17  | Status_Mode_Cool/Heat        | 1 Bit          | DPT_Heat/Cool      | 1.100      | $\cup$ | R  |    | T | 0-Cool;1-Heat                         |
|                | 22  | Control_Mode_Auto            | 1 Bit          | DPT_Bool           | 1.002      | $\cup$ | R  | W  |   | U 1-Set AUTO mode                     |
|                | 23  | Status_Mode_Auto             | 1 Bit          | DPT_Bool           | 1.002      | $\cup$ | R  |    | T | 1-AUTO mode is active                 |
| Mode           | 24  | Control_Mode_Heat            | 1 Bit          | DPT_Bool           | 1.002      | $\cup$ | R  | W  |   | U 1-Set HEAT mode                     |
|                | 25  | Status_Mode_Heat             | 1 Bit          | DPT_Bool           | 1.002      | $\cup$ | R  |    | T | 1-HEAT mode is active                 |
|                | 26  | Control_Mode_Cool            | 1 Bit          | DPT_Bool           | 1.002      | $\cup$ | R  | W  |   | U 1-Set COOL mode                     |
|                | 27  | Status_Mode_Cool             | 1 Bit          | DPT_Bool           | 1.002      | С      | R  |    | T | 1-COOL mode is active                 |
|                | 28  | Control_Mode_Fan             | 1 Bit          | DPT_Bool           | 1.002      | $\cup$ | R  | W  |   | U 1-Set FAN mode                      |
|                | 29  | Status_Mode_Fan              | 1 Bit          | DPT_Bool           | 1.002      | $\cup$ | R  |    | T | 1-FAN mode is active                  |
|                | 30  | Control_Mode_Dry             | 1 Bit          | DPT_Bool           | 1.002      | С      | R  | W  |   | U 1-Set DRY mode                      |
|                | 31  | Status_Mode_Dry              | 1 Bit          | DPT_Bool           | 1.002      | $\cup$ | R  |    | T | 1-DRY mode is active                  |

# KNX - DAIKIN VRV GATEWAY USER MANUAL

|           | 7  | Control_Fan_Speed / 2 Speeds   | 1<br>Byte | DPT_Enumerated | 5.010 | С      | R | W |   | U Speed Values;1,2      |
|-----------|----|--------------------------------|-----------|----------------|-------|--------|---|---|---|-------------------------|
|           | 7  | Control_Fan_Speed / 2 Speeds   | 1<br>Byte | DPT_Scaling    | 5.001 | С      | R | W |   | U Threshold:75%         |
|           | 7  | Control_Fan_Speed / 3 Speeds   | 1<br>Byte | DPT_Enumerated | 5.010 | С      | R | W |   | U Speed Values;1,2,3    |
|           | 7  | Control_Fan_Speed / 3 Speeds   | 1<br>Byte | DPT_Scaling    | 5.001 | С      | R | W |   | U Threshold:50%,83%     |
|           | 7  | Control_Fan_Speed / 4 Speeds   | 1<br>Byte | DPT_Enumerated | 5.010 | С      | R | W |   | U Speed Values;1,2,3,4  |
|           | 7  | Control_Fan_Speed / 4 Speeds   | 1<br>Byte | DPT_Scaling    | 5.001 | С      | R | W |   | U Threshold:38%,63%,88% |
|           | 8  | Status_Fan_Speed / 2 Speeds    | 1<br>Byte | DPT_Enumerated | 5.010 | С      | R |   | Т | Speed Values;1,2        |
| Fan Speed | 8  | Status_Fan_Speed / 2 Speeds    | 1<br>Byte | DPT_Scaling    | 5.001 | С      | R |   | Т | 50%,100%                |
| Tan opeca | 8  | Status_Fan_Speed / 3 Speeds    | 1<br>Byte | DPT_Enumerated | 5.010 | U      | R |   | Т | Speed Values;1,2,3      |
|           | 8  | Status_Fan_Speed / 3 Speeds    | 1<br>Byte | DPT_Scaling    | 5.001 | С      | R |   | Т | 33%,67%,100%            |
|           | 8  | Status_Fan_Speed / 4 Speeds    | 1<br>Byte | DPT_Enumerated | 5.010 | С      | R |   | Т | Speed Values;1,2,3,4    |
|           | 8  | Status_Fan_Speed / 4 Speeds    | 1<br>Byte | DPT_Scaling    | 5.001 | С      | R |   | Т | 25%,50%,75%,100%        |
|           | 32 | Control_Fan_Speed_Manual/Aut o | 1 Bit     | DPT_Bool       | 1.002 | U      | R | W |   | U 1-Auto                |
|           | 33 | Status_Fan_Speed_Manual/Auto   | 1 Bit     | DPT_Bool       | 1.002 | $\cup$ | R |   | T | 1-Auto                  |
|           | 34 | Control_Fan_Speed_1            | 1 Bit     | DPT_Bool       | 1.002 | С      | R | W |   | U 1-Set Fan Speed 1     |
|           | 35 | Status_Fan_Speed_1             | 1 Bit     | DPT_Bool       | 1.002 | С      | R |   | T | 1- Fan Speed 1          |
|           | 36 | Control_Fan_Speed_2            | 1 Bit     | DPT_Bool       | 1.002 | С      | R | W |   | U 1-Set Fan Speed 2     |
|           | 37 | Status_Fan_Speed_2             | 1 Bit     | DPT_Bool       | 1.002 | С      | R |   | Т | 1- Fan Speed 2          |

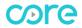

# KNX - DAIKIN VRV GATEWAY USER MANUAL

|               | 38 | Control_Fan_Speed_3    | 1 Bit     | DPT_Bool       | 1.002 | С | R | W |   | U         | 1-Set Fan Speed 3                             |
|---------------|----|------------------------|-----------|----------------|-------|---|---|---|---|-----------|-----------------------------------------------|
|               | 39 | Status_Fan_Speed_3     | 1 Bit     | DPT_Bool       | 1.002 | С | R |   | T |           | 1- Fan Speed 3                                |
|               | 40 | Control_Fan_Speed_4    | 1 Bit     | DPT_Bool       | 1.002 | С | R | W |   | U         | 1-Set Fan Speed 4                             |
|               | 41 | Status_Fan_Speed_4     | 1 Bit     | DPT_Bool       | 1.002 | С | R |   | T |           | 1- Fan Speed 4                                |
|               | 42 | Control_Fan_Speed +/-  | 1 Bit     | DPT_Up/Down    | 1.008 | С | R | W |   | $\cup$    | 0=Up,1=Down                                   |
|               | 42 | Control_Fan_Speed +/-  | 1 Bit     | DPT_Step       | 1.007 | С | R | W |   | U         | 0=Decrease,1=Increase                         |
| Vanes Up-     | 9  | Control_Vanes Up-Down  | 1<br>Byte | DPT_Enumerated | 5.010 | С | R | W |   | U         | 1-Pos1;2-Pos2;3-Pos3;4-Pos4;5-<br>Pos5;6-Swng |
| Down          | 10 | Status_Vanes Up-Down   | 1<br>Byte | DPT_Enumerated | 5.010 | С | R |   | Т |           | 1-Pos1;2-Pos2;3-Pos3;4-Pos4;5-<br>Pos5;6-Swng |
| Ambient Tomp  | 13 | Control_AC_Return_Temp | 2<br>Byte | DPT_Value_Temp | 9.001 | С | R | W |   | $\supset$ | (°C)                                          |
| Ambient Temp. | 14 | Status_AC_Return_Temp  | 2<br>Byte | DPT_Value_Temp | 9.001 | С | R |   | Т |           | (°C)                                          |
| Error         | 15 | Status_Error_Code      | 2<br>Byte | Enumerated     |       | С | R |   | Т |           | 0-No Error / Any other see man.               |
| Inputs        | 20 | Input 1                | 1 Bit     | DPT_Switch     | 1.001 | С | R |   | T |           | 0-Off;1-On                                    |
| Inputs        | 21 | Input 2                | 1 Bit     | DPT_Switch     | 1.001 | С | R |   | T |           | 0-Off;1-On                                    |

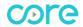

# 5. APPENDIX 2 - TABLE OF ERROR CODES

| KNX Error<br>Code | Error in<br>Remote<br>Controller | Error category | Description                                              |
|-------------------|----------------------------------|----------------|----------------------------------------------------------|
| 17                | A0                               |                | External protection devices activated                    |
| 18                | A1                               |                | Indoor unit PCB assembly failure                         |
| 19                | A2                               |                | Interlock error for fan                                  |
| 20                | А3                               |                | Drain level system error                                 |
| 21                | A4                               |                | Temperature of heat exchanger (1) error                  |
| 22                | A5                               |                | Temperature of heat exchanger (2) error                  |
| 23                | A6                               |                | Fan motor locked, overload, over current                 |
| 24                | A7                               |                | Swing flap motor error                                   |
| 25                | A8                               |                | Overcurrent of AC input                                  |
| 26                | A9                               |                | Electronic expansion valve drive error                   |
| 27                | AA                               |                | Heater overheat                                          |
| 28                | АН                               |                | Dust collector error / No-maintenance filter error       |
| 30                | AJ                               |                | Capacity setting error (indoor)                          |
| 31                | AE                               |                | Shortage of water supply                                 |
| 32                | AF                               | Indoor Unit    | Malfunctions of a humidifier system (water leaking)      |
| 33                | C0                               |                | Malfunctions in a sensor system                          |
| 36                | C3                               |                | Sensor system of drain water error                       |
| 37                | C4                               |                | Heat exchanger (1) (Liquid pipe) thermistor system error |
| 38                | C5                               |                | Heat exchanger (1) (Gas pipe) thermistor system error    |
| 39                | C6                               |                | Sensor system error of fan motor locked, overload        |
| 40                | C7                               |                | Sensor system of swing flag motor error                  |
| 41                | C8                               |                | Sensor system of over-current of AC input                |
| 42                | C9                               |                | Suction air thermistor error                             |
| 43                | CA                               |                | Discharge air thermistor system error                    |
| 44                | СН                               |                | Contamination sensor error                               |
| 45                | СС                               |                | Humidity sensor error                                    |
| 46                | CJ                               |                | Remote control thermistor error                          |
| 47                | CE                               |                | Radiation sensor error                                   |
| 48                | CF                               |                | High pressure switch sensor                              |
| 49                | E0                               |                | Protection devices activated                             |
| 50                | E1                               |                | Outdoor uni9t PCB assembly failure                       |
| 52                | E3                               |                | High pressure switch (HPS) activated                     |
| 53                | E4                               |                | Low pressure switch (LPS) activated                      |
| 54                | E5                               |                | Overload of inverter compressor motor                    |
| 55                | E6                               | 0.11           | Over current of STD compressor motor                     |
| 56                | E7                               | Outdoor Unit   | Overload of fan motor / Over current of fan motor        |
| 57                | E8                               |                | Over current of AC input                                 |
| 58                | E9                               |                | Electronic expansion valve drive error                   |
| 59                | EA                               |                | Four-way valve error                                     |
| 60                | EH                               |                | Pump motor over current                                  |
| 61                | EC                               |                | Water temperature abnormal                               |

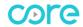

| 62  | EJ | (Site installed) Protection device activated                          |
|-----|----|-----------------------------------------------------------------------|
| 63  | EE | Malfunctions in a drain water                                         |
| 64  | EF | Ice thermal storage unit error                                        |
| 65  | H0 | Malfunctions in a sensor system                                       |
| 66  | H1 | Air temperature thermistor error                                      |
| 67  | H2 | Sensor system of power supply error                                   |
| 68  | H3 | High Pressure switch is faulty                                        |
| 69  | H4 | Low pressure switch is faulty                                         |
| 70  | H5 | Compressor motor overload sensor is abnormal                          |
| 71  | H6 | Compressor motor over current sensor is abnormal                      |
| 72  | H7 | Overload or over current sensor of fan motor is abnormal              |
| 73  | H8 | Sensor system of over-current of AC input                             |
| 74  | H9 | Outdoor air thermistor system error                                   |
| 75  | HA | Discharge air thermistor system error                                 |
| 76  | HH | Pump motor sensor system of over current is abnormal                  |
| 77  | НС | Water temperature sensor system error                                 |
| 79  | HE | Sensor system of drain water is abnormal                              |
| 80  | HF | Ice thermal storage unit error (alarm)                                |
| 81  | F0 | No.1 and No.2 common protection device operates.                      |
| 82  | F1 | No.1 protection device operates.                                      |
| 83  | F2 | No.2 protection device operates                                       |
| 84  | F3 | Discharge pipe temperature is abnormal                                |
| 87  | F6 | Temperature of heat exchanger (1) abnormal                            |
| 91  | FA | Discharge pressure abnormal                                           |
| 92  | FH | Oil temperature is abnormally high                                    |
| 93  | FC | Suction pressure abnormal                                             |
| 95  | FE | Oil pressure abnormal                                                 |
| 96  | FF | Oil level abnormal                                                    |
| 97  | J0 | Sensor system error of refrigerant temperature                        |
| 98  | J1 | Pressure sensor error                                                 |
| 99  | J2 | Current sensor error                                                  |
| 100 | J3 | Discharge pipe thermistor system error                                |
| 101 | J4 | Low pressure equivalent saturated temperature sensor system error     |
| 102 | J5 | Suction pipe thermistor system error                                  |
| 103 | J6 | Heat exchanger (1) thermistor system error                            |
| 104 | J7 | Heat exchanger (2) thermistor system error                            |
| 105 | J8 | Oil equalizer pipe or liquid pipe thermistor system error             |
| 106 | J9 | Double tube heat exchanger outlet or gas pipe thermistor system error |
| 107 | JA | Discharge pipe pressure sensor error                                  |
| 108 | JH | Oil temperature sensor error                                          |
| 109 | JC | Suction pipe pressure sensor error                                    |
| 111 | JE | Oil pressure sensor error                                             |
| 112 | JF | Oil level sensor error                                                |
| 113 | L0 | Inverter system error                                                 |
| 116 | L3 | Temperature rise in a switch box                                      |
| 117 | L4 | Radiation fin (power transistor) temperature is too high              |
| 118 | L5 | Compressor motor grounded or short circuit, inverter PCB fault        |
|     |    |                                                                       |

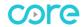

| 119 | L6 |        | Compressor motor grounded or short circuit, inverter PCB fault                                                                                        |
|-----|----|--------|----------------------------------------------------------------------------------------------------|
| 120 | L7 |        | Over current of all inputs                                                                                                    |
| 121 | L8 |        | Compressor over current, compressor motor wire cut                                                                                                    |
| 122 | L9 |        | Stall prevention error (start-up error) Compressor locked, etc.                                                                                       |
| 123 | LA |        | Power transistor error                                                                                                    |
| 125 | LC |        | Communication error between inverter and outdoor control unit                                                                                         |
| 129 | P0 |        | Shortage of refrigerant (thermal storage unit)                                                                                                    |
| 130 | P1 |        | Power voltage imbalance, open phase                                                                                                    |
| 132 | P3 |        | Sensor error of temperature rise in a switch box                                                                                                    |
| 133 | P4 |        | Radiation fin temperature sensor error                                                                                                    |
| 134 | P5 |        | DC current sensor system error                                                                                                    |
| 135 | P6 |        | AC or DC output current sensor system error                                                                                                    |
| 136 | P7 |        | Total input current sensor error                                                                                                    |
| 142 | PJ |        | Capacity setting error (outdoor)                                                                                                    |
| 145 | U0 |        | Low pressure drop due to insufficient refrigerant or electronic expansion valve error, etc.                                                           |
| 146 | U1 |        | Reverse phase, Open phase                                                                                                    |
| 147 | U2 |        | Power voltage failure / Instantaneous power failure                                                                                                   |
| 148 | U3 |        | Failure to carry out check operation, transmission error                                                                                              |
| 149 | U4 |        | Communication error between indoor unit and outdoor unit, communication error between outdoor unit and BS unit                                        |
| 150 | U5 |        | Communication error between remote control and indoor unit / Remote control board failure or setting error for remote                                 |
| 151 | U6 |        | control  Communication error between indoor units                                                                                                    |
| 152 | U7 |        | Communication error between outdoor units / Communication error between outdoor unit and ice thermal storage unit                                     |
|     |    | System | Communication error between main and sub remote controllers (sub remote control error) / Combination error of other                                   |
| 153 | U8 |        | indoor unit / remote control in the same system (model)                                                                                               |
| 154 | U9 |        | Communication error between other indoor unit and outdoor unit in the same system / Communication error between other BS unit and indoor/outdoor unit |
| 155 | UA |        | Combination error of indoor/BS/outdoor unit (model, quantity, etc.), setting error of spare parts PCB when replaced                                   |
| 156 | UH |        | Improper connection of transmission wiring between outdoor and outdoor unit outside control adaptor                                                   |
| 157 | UC |        | Centralized address duplicated                                                                                                    |
| 158 | UJ |        | Attached equipment transmission error                                                                                                    |
| 159 | UE |        | Communication error between indoor unit and centralized control device                                                                                |
| 160 | UF |        | Failure to carrey out check operation Indoor-outdoor, outdoor-outdoor communication error, etc.                                                       |
| 209 | 60 |        | All system error                                                                                                    |
| 210 | 61 |        | PC board error                                                                                                    |
| 211 | 62 |        | Ozone density abnormal                                                                                                    |
| 212 | 63 |        | Contamination sensor error                                                                                                    |
| 213 | 64 |        | Indoor air thermistor system error                                                                                                    |
| 214 | 65 |        | Outdoor air thermistor system error                                                                                                    |
| 217 | 68 |        | HVU error (Ventiair dust-collecting unit)                                                                                                    |
| 219 | 6A | Others | Dumper system error                                                                                                    |
| 220 | 6H | 2      | Door switch error                                                                                                    |
| 221 | 6C |        | Replace the humidity element                                                                                                    |
| 222 | 6J |        | Replace the high efficiency filter                                                                                                    |
| 223 | 6E |        | Replace the deodorization catalyst                                                                                                    |
| 224 | 6F |        | Simplified remote controller error                                                                                                    |
| 226 | 51 |        | Fan motor of supply air over current or overload                                                                                                    |
| 227 | 52 |        | Fan motor of return air over current / Fan motor of return air overload                                                                               |
| 228 | 53 |        | Inverter system error (supply air side)                                                                                                    |

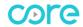

| 229 | 54 | Inverter system error (return air side)                        |
|-----|----|----------------------------------------------------------------|
| 241 | 40 | Humidifying valve error                                        |
| 242 | 41 | Chilled water valve error                                      |
| 243 | 42 | Hot water valve error                                          |
| 244 | 43 | Heat exchanger of chilled water error                          |
| 245 | 44 | Heat exchanger of hot water error                              |
| 258 | 31 | The humidity sensor of return air sensor                       |
| 259 | 32 | Outdoor air humidity sensor error                              |
| 260 | 33 | Supply air temperature sensor error                            |
| 261 | 34 | Return air temperature sensor error                            |
| 262 | 35 | Outdoor air temperature sensor error                           |
| 263 | 36 | Remote controller temperature sensor error                     |
| 267 | 3A | Water leakage sensor 1 error                                   |
| 268 | ЗН | Water leakage sensor 2 error                                   |
| 269 | 3C | Dew condensation error                                         |
| 339 | M2 | Centralized remote controller PCB error                        |
| 345 | M8 | Communication error between centralized remote control devices |
| 347 | MA | Centralized remote control devices inappropriate combination   |
| 349 | MC | Centralized remote controller address setting error            |